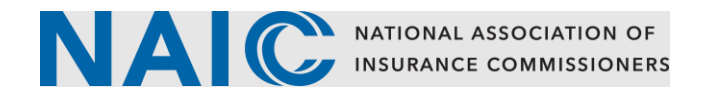

## **Password Reset**

Users may reset their password by entering their current password and setting up a new password.

- 1. From **My Profile** click on the **Change Password** button.
- 2. Enter Password and click **Verify**.

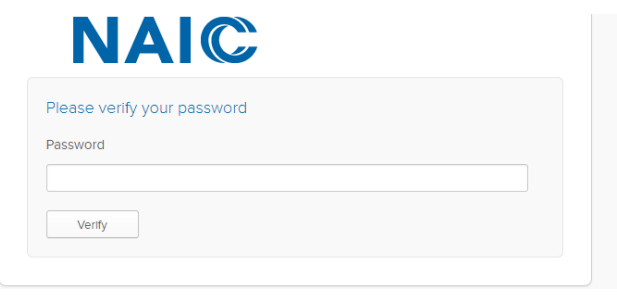

## 3. Click **Edit Profile**.

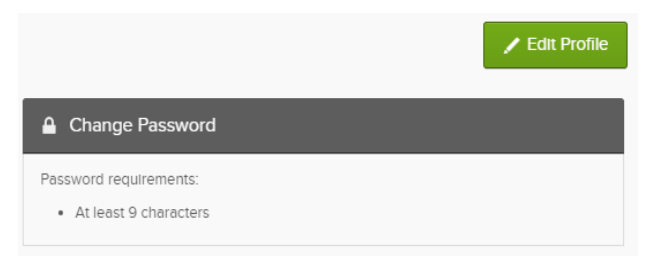

Note: Users will be prompted to set up security questions if **Forgot Password** is not set up.

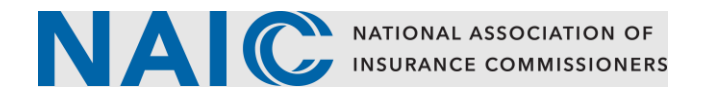

4. Enter current password, new password and confirm new password.

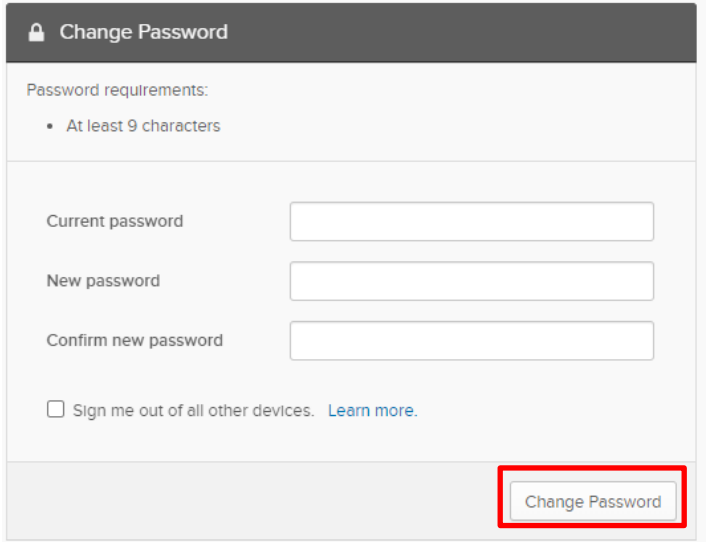

5. Click **Change Password**.